## **Web Caster V110 お問い合わせ先** <sub>使い方でご不明な点がございましたら、下記へお気軽にご相談ください。</sub> クイックインストールガイド ■NTT東日本エリア(北海道、東北、関東、甲信越地区)でご利用のお客様 ●パソコンの接続・設定等に関するお問い合わせ ○○ 0120-275466 (24時間 年中無休) ●故障に関するお問い合わせ ■ 0120-242751 (24時間 年中無休\*) ※故障修理等の対応時間は平日9:00~17:00、 **インターネット、IP電話を利用するまでの設定についてはこちらをご覧ください。さらに、** 土・日・祝日および年始1月1日~1月3日は休業とさせていただきます。 ●本商品の取り扱いに関するお問い合わせ **無線LANご利用の方は「取扱説明書」の「6.無線LANを利用する」をご参照ください。** 00 0120-710444 (9:00~21:00) ※セキュリティに関する設定を行っていない場合、通信内容を盗み見られたり、不正に侵入される恐れがありますので、本商品のセキュリティに関する設定 を行ってからご使用ください。 ※携帯電話・PHS・050IP電話からご利用の場合(通話料金がかかります) 03-5667-7200 ■ 100 0007 プロ00<br>※年末年始12日29日~1日3日は休業とさせていただきます。 **「Bフレッツ**(マンションタイプVDSL方式)**」にご契約の場合は 1.必要なものを確認する** モジュラジャック(MJ) 2分岐モジュラジャック LANケーブル (大) YE **セットに含まれているもの**  $\overline{\mathbf{a}}$ -<br>| AN側接続ポート VDSLモデム LINEポート (SP フィルタ (小) La<br>est  $\blacktriangle$ ❸ 電話機コード(付属品) ※4 TELポート 6 回 事 **ALARM** ※3 電源アダプタ □ Web Caster V110 □ 電源アダプタ □LANケーブル □ 国話機コード **「Bフレッツ**(マンションタイプVDSL方式以外)**」にご契約の場合は お客様にご用意いただくもの** ※回線終端装置(ONU)の場合で説明します。 LANケーブル (大) 回線終端装置 □プロバイダの設定情報 □ 日開通のご案内 **「 」 フレッツ・ADSL**  $\overline{\mathbf{a}}$ **にご契約の場合は** LAN側接続ポート ÷ ❸ 電話機コード(付属品) ※4  $\mathbb{R}$ モジュラジャック(MJ) La de la comparabilidad de la comparabilidad de la comparabilidad de la comparabilidad de la compa<br>La comparabilidad de la comparabilidad de la comparabilidad de la comparabilidad de la comparabilidad de la co<br>La comparabi パソコン l a ADSLモデム スプリッタ ※3 ╋ ※加入電話をご利用にならない場 ※LANケーブルもご用意 電源アダプタ 合は必要ありません。 ください。 LANボード(LANカード) ※LANインターフェース内蔵のパソコンの場合は必要ありません。 **[手順] 1アース線を接続します。 「Bフレッツ」** 電話機 。<br>『別途ご準備ください **にご契約の場合は** ※IP電話をご利用になる場合は必ずご準備ください。 **@VDSLモデム/回線終端装置のLANポートと本商品のWANポートをLANケー** ※ホームテレホンの電話機やデジタル電話機等は接続できません。 「Bフレッツ」をご契約の場合は当社が提供している装置 ブルで接続します。 ※電話機コードもご用意ください。 (VDSLモデム、回線終端装置など)をご用意ください。 **3** (VDSLモデムの場合) 2分岐モジュラージャックとフィルタのLINEポートを 電話機コードで接続し、フィルタのTELポートと本商品のLINEポートを同じく ※1:電話機のハンドセット(受話器)をとって「ツー」という発信音が聞こえたら、電話機の接続確認は終了です。<br>※2:LANケーブルはストレート、クロスケーブルのどちらでも可能です。本商品の電源をいれたあとにLAN側接続ポートのランプが緑点灯することを確認してください。 ※3:VDSLモデム/回線終端装置→本商品→パソコンの順に電源を入れます。※4:本商品に加入電話回線を接続しない場合は、緊急通報(110、119等)へはかけられません。 **2.接続して電源を入れる 【ランプ表示】** WAN側接続ポート **3.ランプの点灯を確認する 「フレッツ・ADSL」にご契約の場合は**  $(\mathbb{Z})$ <u>ランプの種類 |ランプのつき万(色)|</u> LANケーブル 本商品のランプが下図のようになっていることを LINEポート MODEM<sup>#</sup>-電源ランプ 消灯 (大) **10/100 BASE-T** 確認してください。 点灯( **LINK** ※CD-ROMドライブ内蔵パソコン (大) **WAN** アラームランプ 消灯  $\bm{\Theta}$  LANケーブル(付属品)  $\boldsymbol{Q}$ (内蔵していない場合は、別途 スプリッタ TFL ポート 点灯( LAN側接続ポート  $ADSI + \vec{\tau}/\sqrt{ }$ ※5 ご用意ください。) ※2 点滅(赤) **SPF** モジュラジャック(MJ) P P P ランプ 消灯 (小) (**III)** 4 電話機に接続されている電話機コード (小) 点灯 (約 点灯 ( **6**<br>※3 電話機コード(付属品) ※4 **TEL** TELポート 電源ランプ:緑点灯 尀 LINEポート VoIPランプ  $\sim$ **SG DC12V 1A** - 雷源アダプタコード端子 高灯 (約 電源アダプタ  $\sqrt{6}$ アース端子  $\Box$ 点滅() Lo.  $\overline{O}$  $\mathbf 0$ アース線  $\overline{O}^{\text{VoIP}}$ 電話ランプ ●ルータ機能を持つADSLモデム(MNV、NV、NVⅡ等)におけるインターネット接続の設定は、行わないでください。  $\circ$ **[手順]** ●アース線を接続します。 3スプリッタのTELポートと本商品のLINEポートを電話機コードで接続します。 后滅 ( **UAN** WANランプ:緑点灯または点滅 ※アース線は付属されていません。別途ご準備ください。 4本商品のTELポートと電話機をお客様の電話機コードで接続します。 INITY WANランプ 2ADSLモデムのLANポートと本商品のWANポートをLANケーブルで 5本商品のLANポートとパソコンをLANケーブルで接続します。 INITランプ:赤点灯 点灯 (終  $\delta$ 接続します。 6WebCasterV110の電源アダプタを接続します。 点滅(約 INITランプ 消灯 ※1:電話機のハンドセット(受話器)をとって「ツー」という発信音が聞こえたら、電話機の接続確認は終了です。 ※2:LaNNケーブルはストレート、クロスケーブルのどちらでも可能です。本商品の電源をいれたあとにLAN側接続ポートのランプが緑点灯することを確認してください。<br>※2:LANケーブルはストレート、クロスケーブルのどちらでも可能です。本商品の電源をいれたあとにLAN側接続ポートのランプが緑点灯することを確認してください。 点灯( ※n」。3:ペン・パッパープ(パンコパン)<br>※3:ADSLモデム→本商品→パソコンの順に雷源を入れます。 A Pランプ 常に消灯 ※ランプの状態が異なる場合は、「2.接続して電源を入れる」 。<br>※4:木商品に加入電話回線を接続しない場合は、緊急通報(110~119等)へはかけられません。 の手順をもう一度ご確認ください。

■NTT西日本エリア(東海、北陸、近畿、中国、四国、九州地区)でご利用のお客様 ●故障に関するお問い合わせ 00 0120-248995 (24時間 年中無休) ※携帯電話・PHSからもご利用になれます。 ●本商品の取り扱いに関するお問い合わせ  $0120 - 109217$  (9:00~21:00) ※携帯電話・PHS・050IP電話からご利用の場合<br>- 東海、北陸、近畿、中国、四国地区 - 06-6341-5411(通話料金がかかります)<br>- 九州地区 - 092-720-4862(通話料金がかかります) ※年末年始12月29日~1月3日は休業とさせていただきます。 電話番号をお間違えにならないように、ご注意願います。 WAN側接続ポート (大) **BASE-T** ※CD-ROMドライブ内蔵パソ **WAN** コン(内蔵していない場合  $\pmb{\Theta}$  LANケーブル(付属品) は、別途ご用意ください。 ※2 S **LAN** (小) ※1 ● 電話機に接続されている電話機コード **TEL** TELポート **LINE** LINEポート **September SG DC12V 1A** 電源アダプタコード端子  $\Box$ アース端子  $\overline{\phantom{0}}$ ❶アース線 ·WAN側接続ポート  $\overline{\mathscr{Q}}$ **BASE-T LINK** ※CD-ROMドライブ内蔵パソ **WAN**  $\pmb{\Theta}$  LANケーブル(付属品) コン(内蔵していない場合 は、別途ご用意ください。) ※2 K **LAN** (小) ※1 ● 電話機に接続されている電話機コード **TEL LINE** TELポート - ニー・<br>LINEポート **SG DC12V 1A** - 電源アダプタコード端子 アース端子  $\bullet$ ❶アース線 電話機コードで接続します。 (回線終端装置の場合) モジュラジャックと本商品のLINEポートを電話機コー で接続します。 **4本商品のTELポートと電話機をお客様の電話機コードで接続します。** 5本商品のLANポートとパソコンをLANケーブルで接続します。 6Web Caster V110の電源アダプタを接続します。

※5:加入電話をご利用にならない場合は必要ありません。モジュラジャックとADSLモデムを直接接続してください。

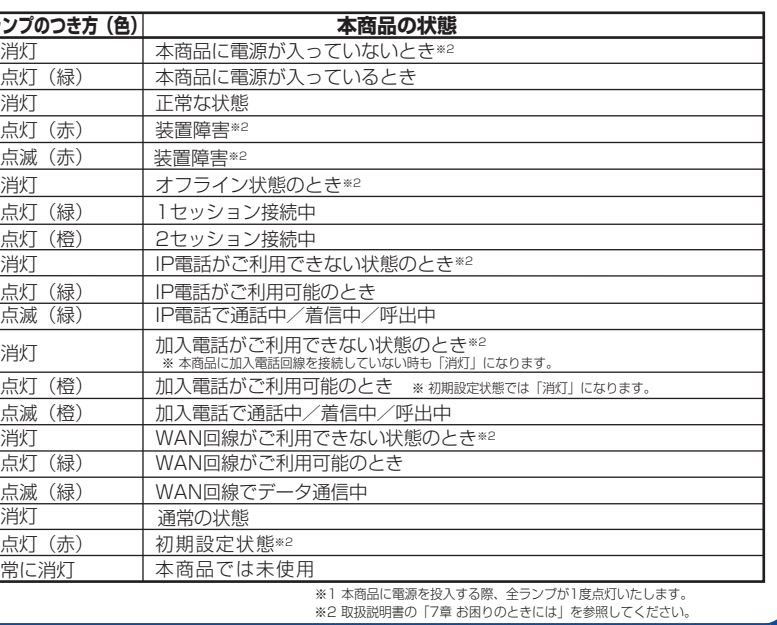

(2006年5月現在)

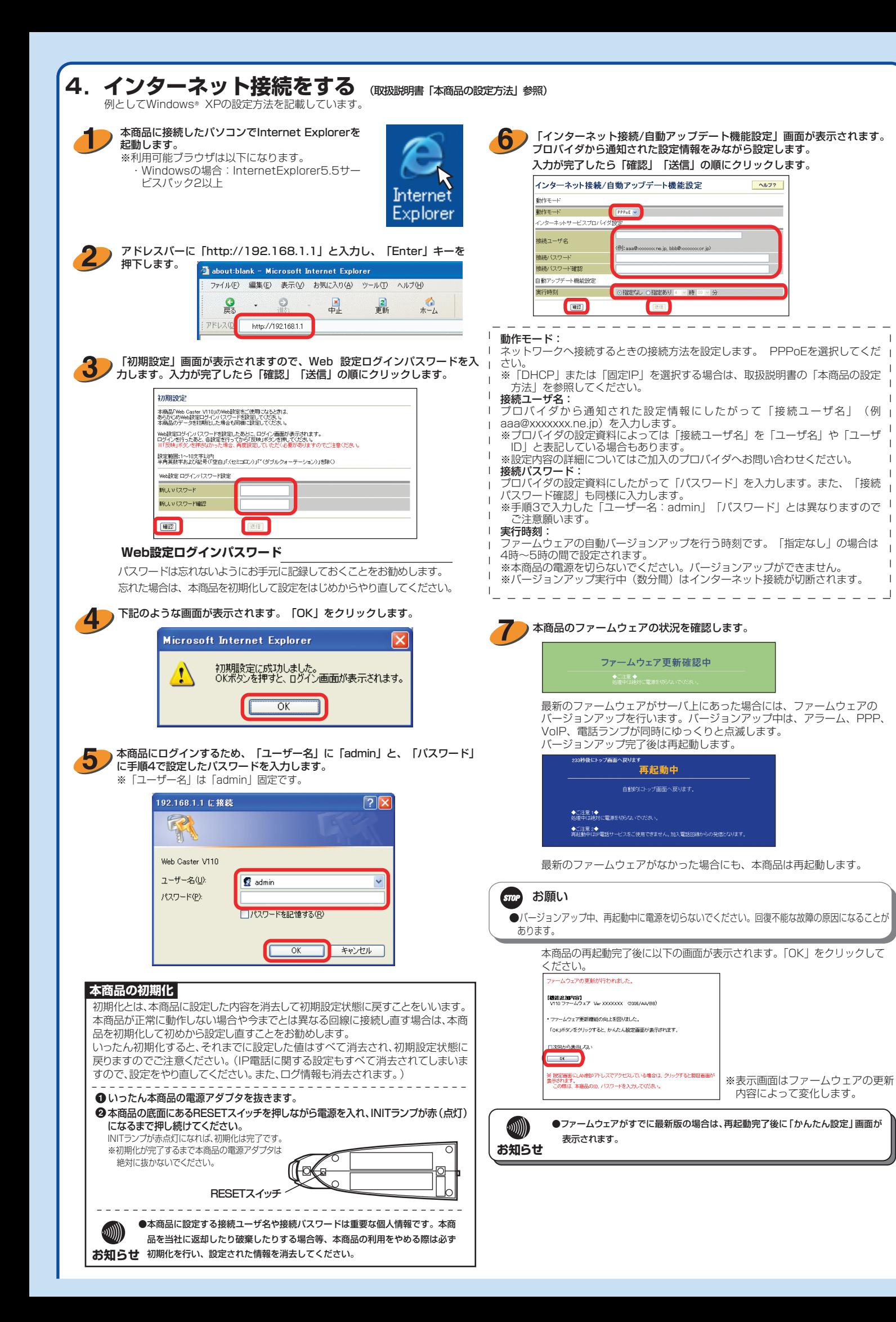

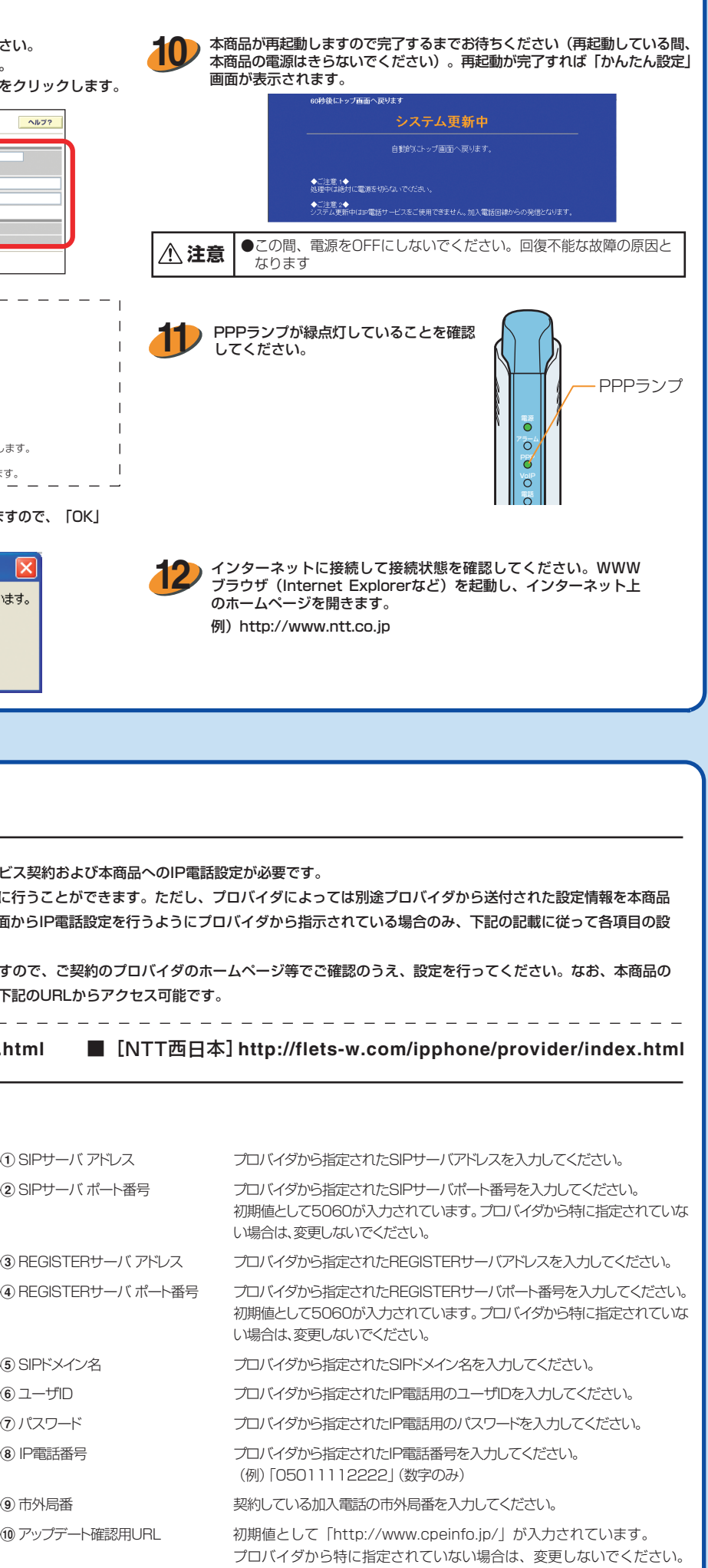

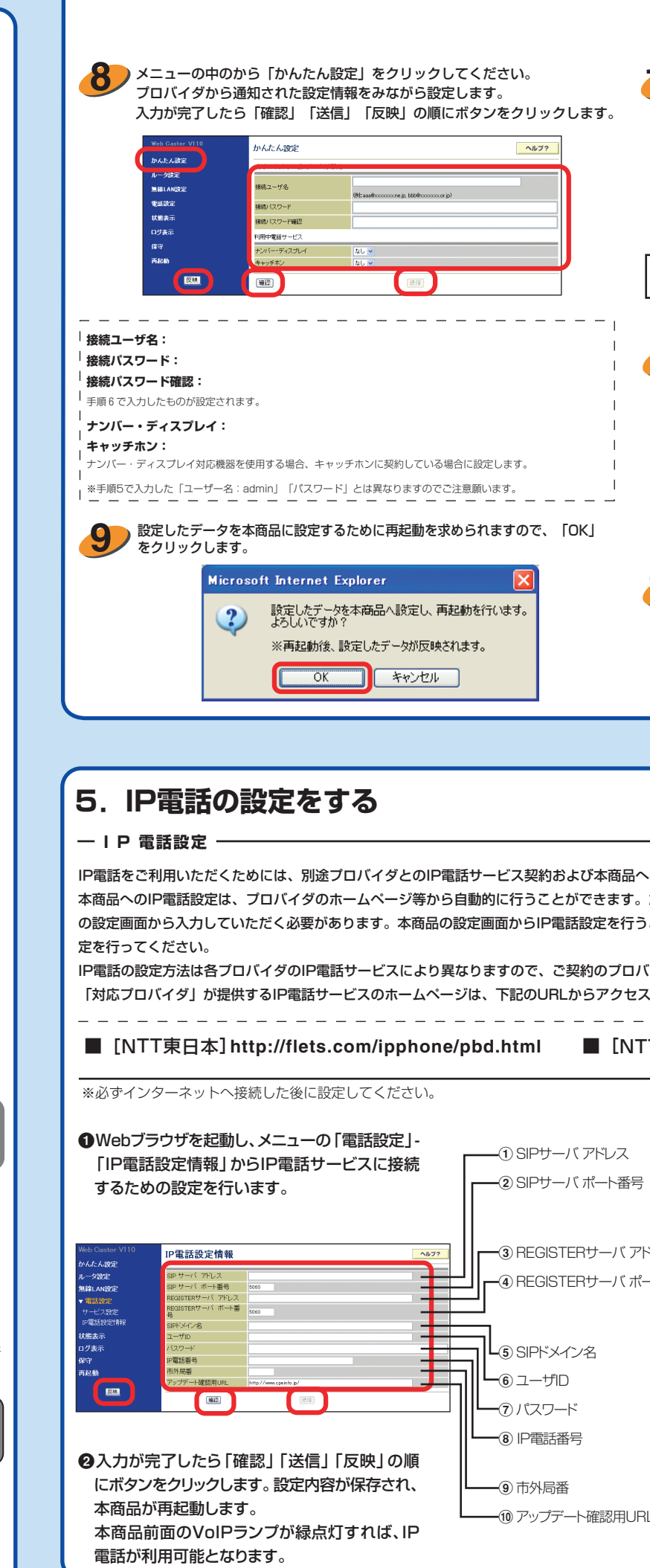